# **AN ACCELERATION MEASURING SYSTEM VIA RADIO FREQUENCY COMMUNICATION**

**A Design Project Report Presented to the Engineering Division of the Graduate School Of Cornell University In Partial Fulfillment of the Requirements for the Degree of Master of Engineering (Electrical)**

> **by Wong, Kim Fung Project Advisor: Dr. Bruce Land Degree Date: January 2004**

## **Abstract**

# Master of Electrical Engineering Program Cornell University Design Project Report

**Project Title:** An Acceleration Measuring System via Radio Frequency Communication

**Author:** Wong, Kim Fung

**Abstract:** This project is designed to explore the possibility of building a compact acceleration measuring device and applying it in a typical middle/high school science class. Such an interesting interactive device could to be used to improve the traditional classroom environment. Students can carry the device on their bodies and see how fast they move, and ideally, it is hoped to help them become more interested in learning simple physics. The project's design is based on a pair of microcontrollers. Accelerometer's sensors are used and data are transmitted through radio frequency and serial communication (RS232). Readings of the accelerometer's outputs are updated ten times a second and data will be shown in graphical interpretation after measurement is taken. The designed goal of this project is to provide a simple-to-use and reliable device that can record the acceleration with good time resolution.

Report Approved by

Project Advisor: \_\_\_\_\_\_\_\_\_\_\_\_\_\_\_\_\_\_\_\_\_\_\_\_\_\_\_\_\_\_\_\_\_\_\_\_Date:\_\_\_\_\_\_\_\_\_\_\_\_\_\_\_\_\_\_

## **Executive Summary**

This Master of Electrical and Computer Engineering project is designed to measure acceleration through a simple microcontroller based system. It explores the possibility of performing a simple interactive experiment in a science class to help students in learning basic physics. This system should be easy to use by any grade teacher with a simple user manual.

Two dual-axis accelerometers are arranged to form a tri-axis accelerometer and outputs are sent to an Atmel Mega32 microcontroller (MCU). The accelerometer's outputs are analog. They are converted into digital counts by the built-in MCU analogto-digital converters. The radio connection is established by a pair of radio packet controllers (SP2) from Radiometrix. For both remote end's hardware and base station's hardware, radio packet controllers are connected to MCUs. Acceleration readings are sent from the remote end's radio packet controller to the base station's radio packet controller. After performing some mathematics on the receiving data, the acceleration readings in digital count are converted into percentage and they are sent through a serial communication to a computer. Then Matlab is used to display the data into a graphical interpretation.

This system functions as a point-to-point system, but the SP2s are capable of being applied as a point-to-multipoint system. The SP2 has the handshaking and collision avoidance mechanism to prevent data loss during transmission. It can also be customized to include source and designation address in the packet. However, the cost would need to be lowered for production use.

The planning and implementation of this project have gone well and smoothly. Planning was carefully thought through from the beginning of design and it was worth the time since a careful plan saves a lot development time. The final deliverable is fairly compact and solid. Data transmission between the pair of radio packet controllers is robust. Accuracy of accelerometers is acceptable. Overall, the system functions well and works as desired.

ii

# **Table of Contents**

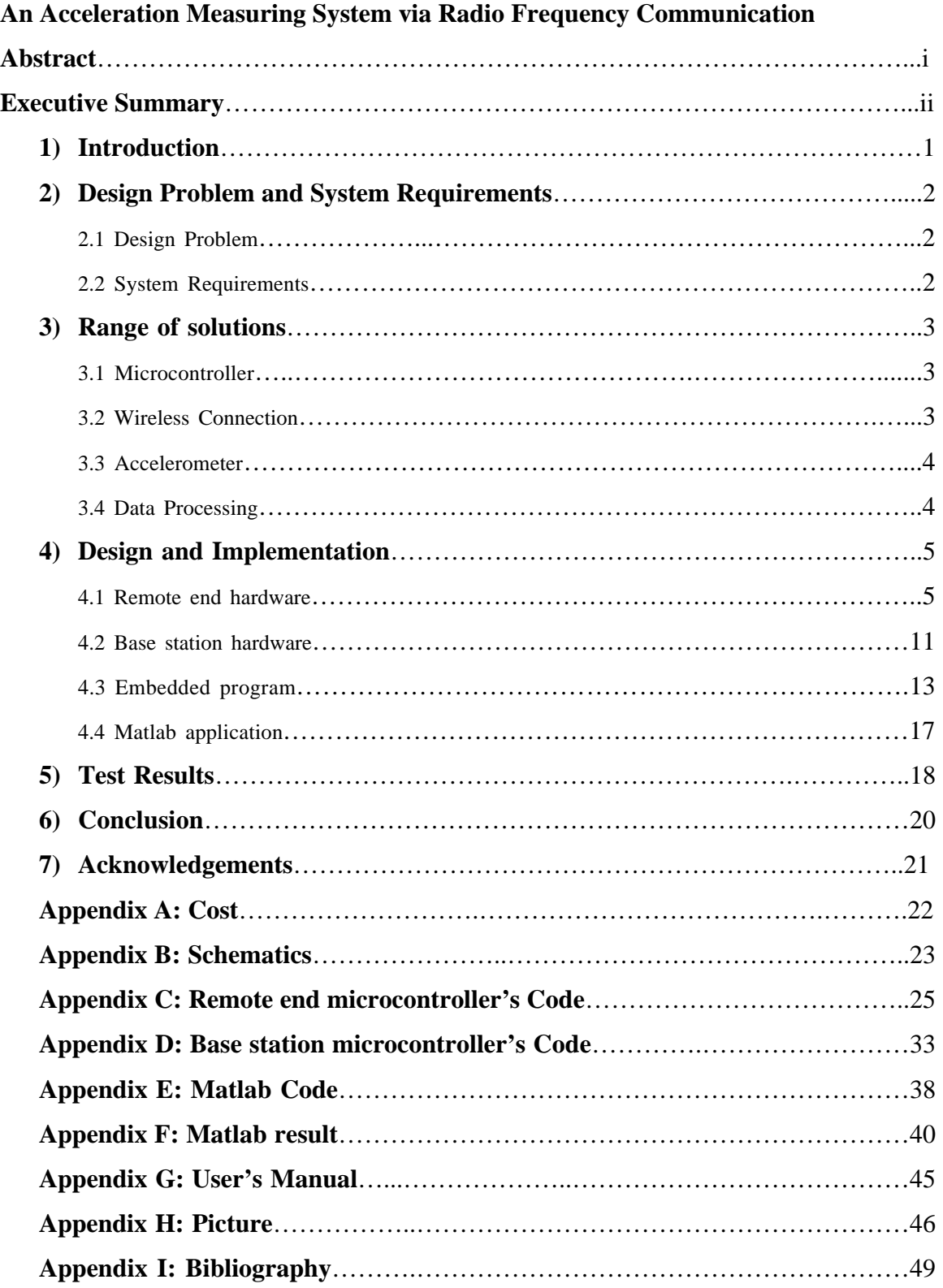

# **1) Introduction**

Traditional learning method in classroom environment is not always enjoyable. While some children do fine in learning fundamental physics with traditional way, there are always others who prefer interactive learning. This project explores the possibility of building a compact and reliable acceleration measuring device with cost effective solution. Its goal is to provide students a tool to enhance their learning experience in classroom.

In fulfilling the Master of Engineering project requirement, I chose to design a system based on microcontroller. This gives me a chance to build a tangible and practical deliverable rather than just some abstract fancy programming. In addition to this, I was able to apply both hardware knowledge and software programming skill into the project.

Using radio packet controller for the wireless connection in this design gives advantages such as longer reliable range, lower cost, and most importantly, the possibility of extending the project's goal into a small personal network with multiple client systems. The accelerometers can be easily replaced with any desired acceleration range and only a little modification is needed to be done on the embedded programs.

One of the main goals of this project is simplicity. The system should be reliable and a friendly, easy to understand result should be available to user. Hence, the final data is in a matrix form so that it will be easy to import into software, such as Excel or Matlab. A user manual is provided in Appendix G to show how to get a graphical interpretation of collected data in Matlab.

### **2) Design Problem and System Requirements**

#### **2.1 Design Problem**

The goal of this project is to design a low cost, compact and reliable acceleration measuring device. It should also be expandable into multiple clients system with few code modifications. A simple graphical interpretation should be available to analysis the collected data.

The system is composed with two major hardware and they are remote end's hardware and base station's hardware. Remote end's hardware is responsible in collecting analog signals from accelerometers, converting signals into digital count by built-in ADC, arranging data into packet, and sending the packet to the base station's hardware. Base station's hardware is responsible in receiving packet, rearranging the received data in percentage, and transmitting the rearranged data to a computer via USART. Finally, data is analyzed in some graphs.

#### **2.2 System Requirements**

A simple-to-use and maintenance free system is the priority of this design. A nearly plug-and-play system is designed with minimum user's operational steps. After discussing with Dr. Land, system requirements are as following:

- For a given tight budget, cost needs to be kept low.
- The device should be fairly compact since it would be carried on a human's body.
- Range of the radio frequency connection should be highly stable up 20m.
- The system should be expandable with multiple clients if necessary.
- Acceleration readings should be constantly updated at 10Hz.
- A graphical interpretation should be available on the received readings.
- No radio interference is allowed on other instruments.

## **3) Range of solutions**

The initial project proposal is slightly different from what the deliverable is at the end of implementation. Various components of the initial design have been replaced. This could be a reason of better fit or just happened that the wanted components were unavailable at the time of implementation. As some of the hardware had been changed throughout the development, revisions on the design were constantly made. In the following, four major components of the system are introduced.

#### **3.1 Microcontroller**

Atmel AVR microcontroller is chosen for this project because I am relatively familiar with it. It has been used in ECE476-Microcontroller class which I had taken during spring semester and general technical support is available from Dr. Land or various websites. It is a good fit for the project as it includes eight built-in analog-todigital conversion channels, built-in USART, two external interrupts, and four bidirectional ports which are just enough for project development and debugging purpose.

#### **3.2 Wireless Connection**

Initial design was to apply Bluetooth technology instead of using radio packet controller (SP2). After much research had been done, the cost of a pair of Bluetooth module was from \$300 to \$400. The worse fact is that most modules can only support point-to-point. It will be a while before the next generation point-to-multipoint OEM modules are available. After discussing this with Dr. Land, we omitted the choice of Bluetooth technology and chose to use radio packet controller.

At a cost of \$198, the SP2 does give some advantages over Bluetooth modules that are available. First and most important, multiple SP2 can form a small personal network and each packet can include the source and destination address/ID. Second, SP2 includes handshake mechanism to prevent packet loss. Packet framing and error checking is user transparent. Third, it has a reliable range of 50m in-building and 200m outdoor.

3

### **3.3 Accelerometer**

An initial design included an accelerometer of  $+/-10g$  with analog output. It was hoped to fit the system into various application with a lager range. In addition to this, the project is designed to measure all X-axis, Y-axis, and Z-axis. It is difficult to find a triaxis accelerometer with a suitable range since most accelerometers are designed for industrial purpose. While most accelerometers are used in industries, the cost is not low. As a result, only a dual-axis accelerometer of  $\pm/2g$  with analog output is available to be sampled from Analog Devices. During implementation, two dual-axis accelerometers are arranged in a way that all three axes are perpendicular to each other. There is one axis of an accelerometer is left disconnected from microcontroller.

#### **3.4 Data Processing**

Data are collected and processed in three stages and each stage can process the information in different ways. It is entirely up to the developer on what data he wants to have at each stage.

- i) Accelerometer's outputs are analog and they are processed by microcontroller's ADC and then transmitted out.
- ii) Data received in base station's hardware are manipulated to convert to percentage. After some mathematical manipulation, the data before transmitting through serial communication to a computer are in percentage of  $+/-2g.$
- iii) At the hyper terminal, data are arranged into a matrix with three columns. After collecting the necessary data, a file is saved by capturing the matrix. Then, a Matlab program is opened and the data is once again processed by the program. At this final processing, data in percentage are converted into data in unit g and this translation shows the real accelerations that have recorded.

This scheme of handling collected data in the above way eased the programming effort and it will be elaborated later in this report.

4

## **4) Design and Implementation**

The acceleration measuring system includes two major hardware and two major software programs. The hardware is the remote end's hardware and the base station's hardware. The software programs are the embedded application and Matlab program.

A block diagram of the system is shown below.

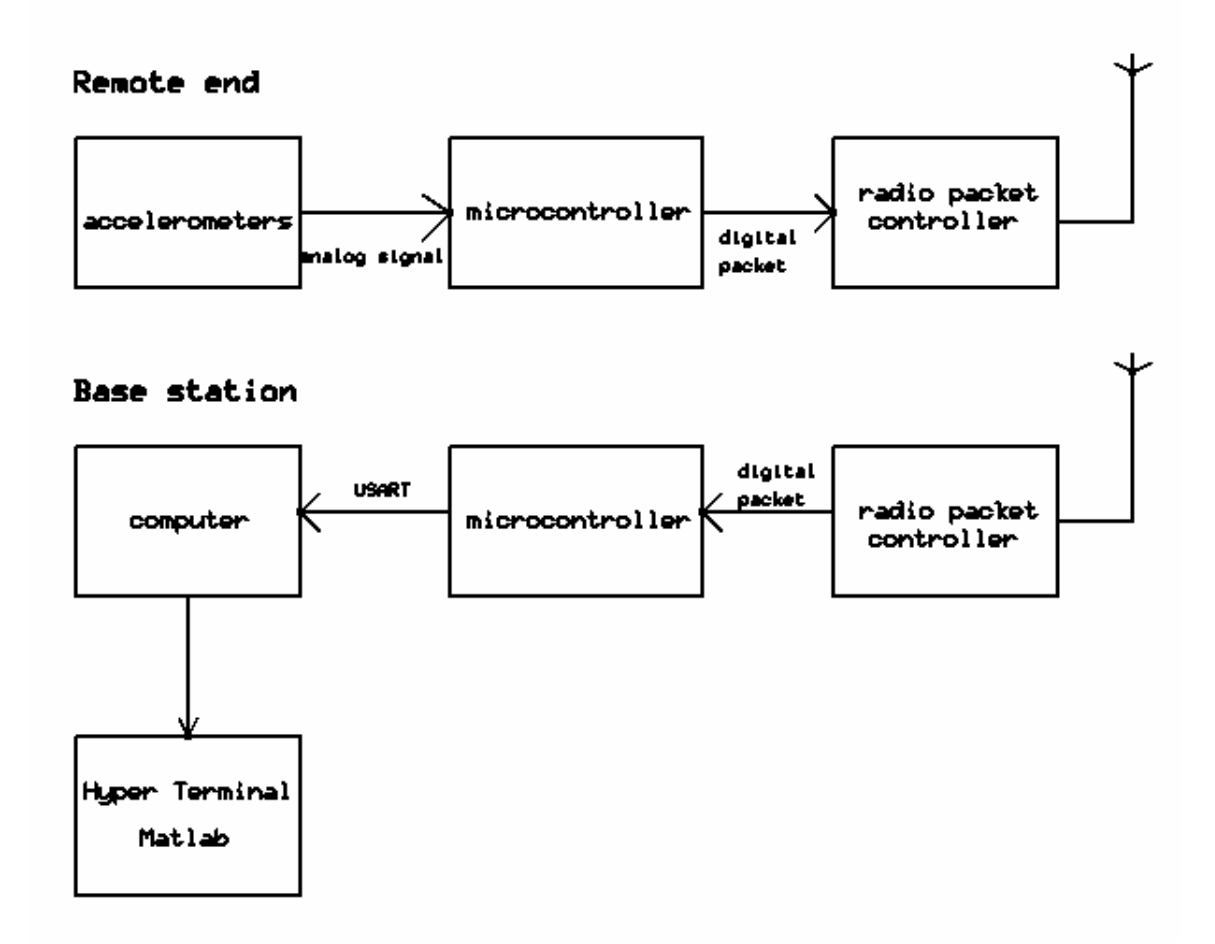

# **4.1 Remote end hardware**

Remote end's hardware is the device that will be carried by a user. Lots of efforts have been spent to make it compact, light and reliable. Overall, the device consists of three major parts and they are microcontroller, accelerometer, and radio packet controller. All of the major components are elaborated in the following sections.

There is a color scheme used in this project and they are:

- $Red 9V$
- Yellow  $-5V$
- $\bullet$  Black ground
- White data signals between MCU and SP2 or X-axis
- Blue transmission related signals
- Green receiving related signals or Y-axis
- Purple  $Z$ -axis value
- Orange interconnection signals or reset

## **Microcontroller**

Atmel AVR Mega32 is chosen for the project because of its availability, familiar by the developer, and its great features such as built-in analog-to-digital converters, external interrupts, and USART transmission.

- Port A has eight channels of ADC. ADC0 is connected with X-axis of first accelerometer. ADC1 is connected with Y-axis of first accelerometer. ADC2 is connected with X-axis of second accelerometer that is held upright. As a result, ADC2 is reading Z-axis value of the device.
- Port B is connected with LEDs for testing and debugging purpose. These LEDs help to debug the embedded program during development. It is almost impossible to have program worked the first time without debugging and that is why it is necessary to have these LEDs. They can be used to show the data transmitted, or which state the microcontroller is at.
- Port C is used to interface with a radio packet controller (SP2). PC6 is an output signal connected with TXR' of SP2. PC5 is an output signal connected with RXA'. PC3, PC2, PC1, and PC0 are bi-directional signals connected with D3, D2, D1, D0 of SP2 respectively.

• Port D is also used to interface with SP2. PD2 is external interrupt zero and it is an input signal connected with TXA' from SP2. PD3 is external interrupt one and it is an input signal connected with RXR' from SP2. PD7 is an output signal connected with Reset' of SP2.

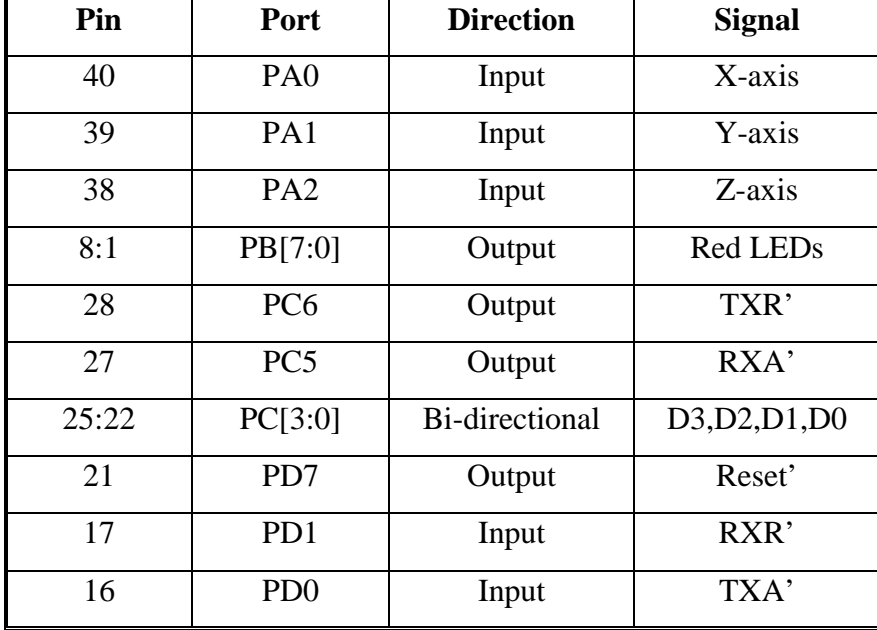

A table with the list of signals connected with the microcontroller is shown below:

Beside the Port signals, basic connections on microcontroller are worth noticing. The microcontroller is running at 16MHz with an external crystal. A *reset* button is available on microcontroller and the MCU's reset is activated on low.

A 9V alkaline battery is used to power up this remote end's hardware. Of course there is a 5V voltage regulator connected with the battery. The voltage regulator is LM78M05 of TO-220 package from National Instrument. A 0.1µF capacitor is connected between Vcc and ground to stabilize the source. The prototype board that is used is 0.1 inch spacing and it is the most popular standard for most components.

## **Accelerometer**

Analog Devices ADXL311  $+/- 2g$  dual-axis accelerometer is selected for this project. It is operational from 2.7V to 5.25V. Its typical sensitivity is 312mv/g at 5V and 0g is about 2.5V. Notice that the typical sensitivity changes with different input voltage and each accelerometer has different electrical characteristic.

Accelerometer's output is in analog which is desired since the MCU has the builtin ADC. First, a 10-bit resolution is used for the AD conversion in which means 1023 is the maximum digital count. Then the ADC data register is left shifted and the higher 8 bit which is register ADCH is chosen. The measured analog signals from the accelerometers are referenced with 5V supply voltage and the equation of getting digital count of the analog signals is:  $X = 1023$  *\** (Accelerometer's signal level / 5V)

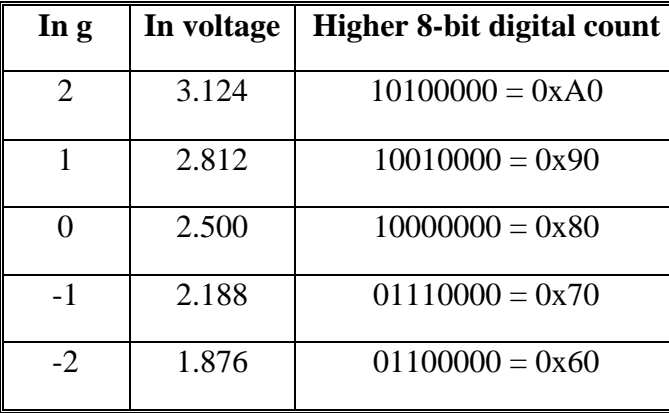

A list of the equivalent values of accelerometer's output in different forms is shown below:

Since two dual-axis accelerometers are used, they are arranged in a way that all three axes are perpendicular to each other. A strong wire is used to hold them as close as possible at 90 degree. X-axis and Y-axis of first accelerometer are read as X-axis and Yaxis of the system. X-axis of second accelerometer is read as Z-axis of the system and Yaxis of second accelerometer is left disconnected from microcontroller. Example of an accelerometer orientation is shown below:

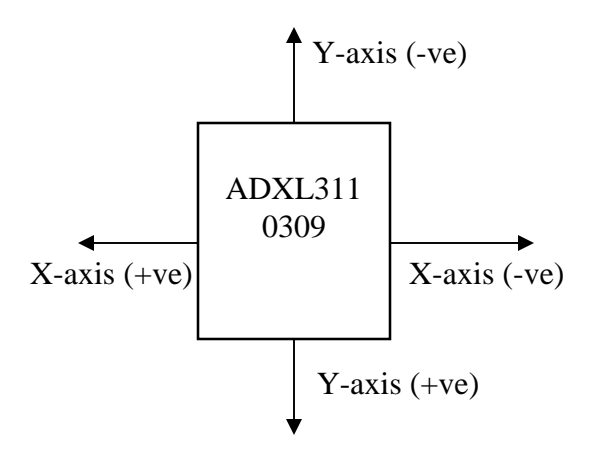

After carefully aligning and connecting them together, they are tested individually since each accelerometer may differ from another on electrical characteristics. As a result of this testing, the theoretical values of accelerometer's outputs are neglected and the practical values are derived.

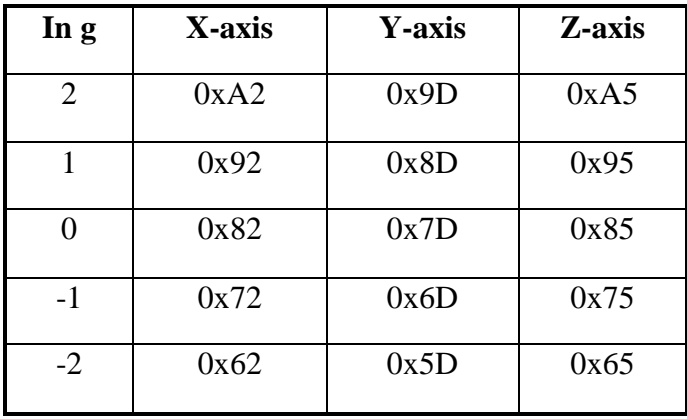

### **Radio Packet Controller**

Radiometrix SP2-433-16 radio packet controller is chosen for the project. SP2 is a highly intelligent transceiver module at 160kbps half duplex. It is operational at 5V and is direct interface to 5V CMOS logic. It has a reliable 50m in-door and 200m outdoor range. SP2 includes two modules internally. One is UHF module which is responsible to transmit and receive data. The other is space port controller which is responsible to control data and to interface with external microcontroller. Operational method inside SP2 is user transparent. SP2 works either in transmitter mode or receiver mode and it uses a handshaking mechanism to prevent data loss during transmission. In the remote end's hardware, four LEDs are used to indicate states of the SP2.

- Green LED transmitter enabled (Pin5 TXSelect')
- Red LED receiver enabled (Pin4 RXSelect')
- Orange LED valid preamble detected (Pin10 Signal')
- Yellow LED valid packet received (Pin13 RXR')

Preamble allows data slicer in receiver to establish a correcting slicing point. After the receiver has settled, the SP2 identify and phase lock onto the incoming data. A  $\frac{1}{4}$ " whip wave whip of 433MHz is mounted onto the prototype board to boost its signal strength and it does give a much longer range after being connected. Signal lines such as TXR', TXA', RXR', RXA' and Reset' are *Active Low* which means they are activated (enabled) when low is passed into the signal line. Datasheets found on various Radiometrix's websites are inconsistent and may mislead developers.

When implementing the SP2, it gave me one difficulty that is worth to mention here. The SP2 is manufactured by Radiometrix Limited which bases on England. The size of the module is fairly compact and when I was trying to solder the SP2 into a prototype board, problem happened. The SP2 would not fit into a standard 0.1" spacing board. The spacing of the pins is 2mm; in that case, a 2mm grid prototype board is needed. After so much effort had spent on the web in searching for the right board, a relatively expensive board was found from Digikey but there was no luck to find a socket that would fit the SP2. And that is why the expensive SP2s are soldered onto the board directly.

#### **4.2 Base station hardware**

Base station is responsible for receiving collected data, manipulating received data into percentage format and sending to a computer through a serial communication (RS232) for a graphical analysis. It consists three major parts which are microcontroller, radio packet controller and serial communication hardware.

### **Microcontroller**

The connection of microcontrollers in both the base station's hardware and remote end's hardware are nearly identical. The only differences between the two are the USART and accelerometers. There is no accelerometer connected with base station's hardware since its purpose is used to receive and process data. For the USART, PD.1 is used to transmit data serially to the serial communication hardware. Please refer to section 4.1 for detail on microcontroller.

### **Radio Packet Controller**

The connection of SP2 in both the base station's hardware and the remote end's hardware are identical. Please refer to section 4.1 for detail on SP2.

#### **Serial Communication**

Serial communication (RS232) transmits data from microcontroller to computer's Hyper Terminal. The USART of base station has baud rate of 9600bps, one stop bits, no parity bit and data frame is 8-bit.

The RS232 is negative logic which means that a '1' is negative voltage and a '0' is positive voltage. A converter is needed for TXD and RXD and Max233 is chosen because of its internal capacitors. Max232 is a popular choice but four external capacitors seem too much for the design and Max233 functions just as well as it.

A female DB9 connector is soldered with Max233 media driver. Pin 5 (T1Out) of Max233 is connected with pin 2 (Receive data) of DB9. Pin 5 (Signal ground) of DB9 connector is connected with ground bus of prototype board. Then, a serial cable is connected with both DB9 connector and computer together. Since USART protocol is used for the serial communication, PD1 of microcontroller which is TXD is connected with pin 2 of Max233. RXD of microcontroller is not necessary in this project since the data always goes into one direction to computer.

There was a problem encountered when soldering the DB9 connector onto the prototype board. Its pin would not fit in either 0.1" grid board or the 2mm grid board. However, with help from Dr. Land, it is fitted onto the board by drilling bigger holes.

### **4.3 Embedded program**

There are two embedded application in the system. The program at the remote end's microcontroller is responsible to collect data from accelerometers and to send the data in packet through a radio packet controller. The program at the base station's microcontroller is responsible to receive data through radio packet controller and to process packet into a meaningful data format. Then, reorganized packet is sent through a USART to a computer for graphical analysis.

Here, the remote end's program is explained in detail.

• *interrupt [TIM0\_OVF] void timer0\_overflow(void)*

Since the system is required to collect data in 10Hz, an interrupt service routine (ISR) serves the best by providing an accurate time interval for operation. Timer/Counter 0 is chosen and ISR occurs every 100 millisecond. A 100 millisecond interval is chosen so that people normally would not notice significant data delay. Moreover, a 50ms interval had been tested on the system and it worked.

• *unsigned char read\_ADC(unsigned char ADC\_input)*

This function is called by passing a value to read the accelerometer's signals. The value passed is a channel number such as ADC0, ADC1, or ADC2. The function allows one ADC reading at a time. Although multiple ADC readings are allowed with Mega32, it is safer and more accurate to read one channel at a time. This is done by a flag called *ADC\_doneconversion* which indicates if an ADC channel is being read.

• *void Task1(unsigned char ADC\_value)*

This function is for debugging purpose. It tests whether the accelerometer's signals are correct and it is done by reading a converted value of one of the three channels. The value read must be within a range from 0x60 to 0xA0 *(explained in section 4.1 Accelerometer).* One channel at a time is tested.

• *void Task2(unsigned char ADC\_v1, unsigned char ADC\_v2)* This function is for debugging purpose. It is very similar to the Task1 function above. However, instead of testing one channel's value at a time, two channel's values are compared with the range from 0x60 and 0xA0. This function is used to prove that microcontroller is reading multiple channels properly.

• *interrupt [EXT\_INT0] void ext\_int0(void) //detect TXA: MCU to SP2 transfer* The function is processed by an external interrupt 0 and it is used for the microcontroller to acknowledge that SP2 is ready for the data transfer. Detail on how it operates is explained below.

### **MCU to SP2 (Transmission)**

Doing a byte transfer from the MCU to the SP2 is asynchronous and there are couple procedures that should be handled before transmitting. First, if there is a valid packet in SP2 waiting to be uploaded into MCU, data must be uploaded before transmitting. Second, data lines must not be set to output until step 3. After the SP2 has accepted the transfer request, data lines could stay as output until the entire packet is sent out. Then, steps for transmitting data are as follow:

- 1. MCU is ready to transfer data. It asserts TXR' from high to low to initiate a transfer request.
- 2. MCU waits for SP2 to pull TXA' low which means request is accepted.
- 3. MCU set data lines to output and place the lower 4-bit on the data lines.
- 4. MCU set TXR' back to high to tell SP2 that data is present.
- 5. MCU waits for SP2 to set TXA' back to high to acknowledge that data has been read.

Then, the steps are done again for the higher 4-bit. Process will repeat until the entire packet is read.

External interrupt 0 is used as TXA'. MCU needs to detect a falling or rising edge of TXA' and it works by setting register MCUCR[1:0] to 10 or 11 respectively. Also, GICR.6 must be set to enable the external interrupt 0 requested.

Here, the base station's program is explained in detail.

### • *interrupt [TIM0\_OVF] void timer0\_overflow(void)*

This has the same purpose of the timer/counter 0 interrupt that is explained above.

### • *void Repack\_Sendmsg(void)*

This function serves two purposes. First, packet received by the base station's microcontroller is in digital count. Here, the packet is converted into percentage of the acceleration and the range is from -100% to +100%. This conversion could actually be done by the remote end's microcontroller. However, in order to minimize the amount of data transmission through the radio packet controllers, the conversion is done at the base station to maintain data integrity.

Second, the function calls built-in function *printf* to send data through USART. Using *printf* function saves a lot of time on writing codes for the USART. Although the compiler generates a significant amount of assembler codes by handling *printf*, it only generates a few codes after calling it the first time. So, considering the pros and cons of using *printf*, I chose to implement it to ease the programming effort.

• *interrupt [EXT\_INT1] void ext\_int1(void) //detect RXR: SP2 to MCU transfer* The function is processed by an external interrupt 1 and it is used for the microcontroller to know that SP2 is ready for data upload. Detail on how it operates is explained below.

## **SP2 to MCU (Receiving)**

Doing a byte transfer from the SP2 to the MCU is asynchronous and steps are shown below:

- 1. SP2 asserts RXR' low to initiate a transfer request.
- 2. MCU pulls RXA' low to tell SP2 that request is accepted.
- 3. SP2 places data on the data lines and sets RXR' back to high to tell MCU that data is present.
- 4. MCU reads the data from data lines and set RXA' back to high to acknowledge that data has been read.

Then, the steps are done again for the higher 4-bit. Process will repeat until the entire packet is read. Notice that data lines should be set as input before initiate a transfer request. They will only be set as output during a transmitting operation.

External interrupt 1 is used as RXR'. MCU needs to detect a falling or rising edge of RXR' and it works by setting register MCUCR[3:2] to 10 or 11 respectively. Also, GICR.7 must be set to enable the external interrupt 1 requested.

## **4.4 Matlab application**

Matlab is chosen to analysis data in graphical interpretation because of its powerful mathematical and graphical tools. Through the serial communication, a matrix with three columns is displayed on Hyper Terminal. Data received on Hyper Terminal is saved into a text file on a directory.

The matrix's column is separated with a space and Matlab can easily load the text file into workspace. Once data loaded, a matrix variable called *data\_percent* is created. Then, *data\_percent* is processed and converted into a new matrix with unit g. The new matrix is saved into variable named *data\_g*. The range of *data\_g* should be from +2g to -  $2g.$ 

Each column of *data* g is saved into a new variable representing its specific axis. Five graphs are plotted and first three graphs show X-axis, Y-axis and Z-axis data respectively. Fourth graph shows all three axes and fifth graph shows the scalar quantity of all three axes. Axis labels and titles are shown on each graph and each axis has a unique color representing itself. Since this project is designed to be simple and userfriendly. A color images of the graphs are saved automatically as *xaxis.jpg, yaxis,jpg, zaxis,jpg*, *result.jpg, scalarquan.jpg* in the same folder of the Matlab command file.

# **5) Test Results**

Demonstration has been given to Dr. Land at a teaching lab in Corson Hall. The system functions well and data collected are good. The design has been proved to be successful. During demonstration, the system was tested with a range of 20 plus meters and the base station can receive data without any difficulty. The specification of radio packet controller claims to be 50 meters range in building. Because of this impressive range, the project can be greatly applied into future application or design.

The accelerometers are suitable for the designed application. From various tests, a person can hardly reach an acceleration of 2g although a 2g motion is possible with vigorous movements. Z-axis of the system is positive pointing upward and negative pointing downward. Gravitational force on earth is -1g and the tested value of Z-axis while being idle is proved to be consistent with this theoretical value. Notice that both X and Y axes have value of 0g when they are idle but Z-axis has value of -1g when it is idle.

Two samples of test results are documented in this report. The first test result is shown below and the Matlab code is modified a little to combine four graphs into a figure. This is because a more understandable illustration can be done in a combine figure. Second test result is shown in Appendix F and five graphs including scalar quantity are shown.

#### **Test 1:**

At the first test, the accelerometer device was moved in a circular motion along XY plane. Sine waves were generated on X-axis and Y-axis. Z-axis was supposed to be constant at a value of -1g. However, this test was done by a human being and the interval between each circular motion varied. It is very difficult to finish each circle with same period of time and same speed. As a result, irregular sine waves were generated on Xaxis and Y-axis and Z-axis also had values varying around -1g. A figure of the test is shown on next page.

18

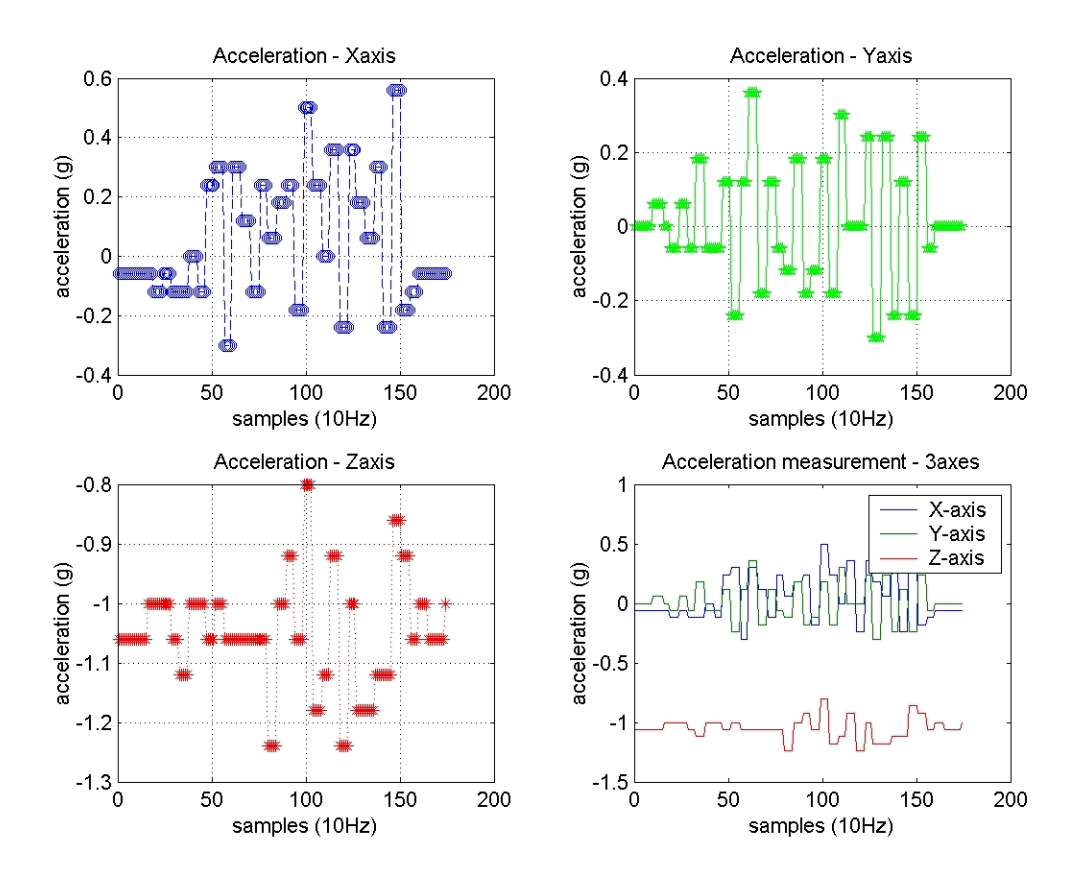

# **Test 2:**

At this test, all three axes were tested at a different period of time. One axis was tested along its positive and negative axis while the other two axes were kept still. X-axis was tested from  $8<sup>th</sup>$  second to  $10<sup>th</sup>$  second. Z-axis was tested from  $10<sup>th</sup>$  second to  $12<sup>th</sup>$ second. Finally Y-axis was tested from  $14<sup>th</sup>$  second to  $16<sup>th</sup>$  second. Figures of X-axis, Yaxis, Z-axis, combined axes and scalar quantity of combined axes are shown in Appendix F.

# **6) Conclusion**

This project has fulfilled my desire to build a system based on microcontroller. I have been able to apply my electrical and computer engineering background to finish the task. The project was based on heavy research and planning. Any alternative solutions had been considered carefully. The system is kept compact throughout the implementation and layout of prototype board was carefully designed. During the project, I did not encounter any major problems and developing the system went well. Overall, I enjoyed working on this project. I have trained myself to be good at soldering parts even with surface mount capacitors. I have learned to be patient when debugging hardware and software. Most important is that I know how to make decision when there are alternative solutions pointing into same or different directions.

There are many additions which could be made to the basic system I built. If there were more manpower, this project could be expanded greatly and more interesting features could be added into the system. Instead of just getting acceleration on three axes, it could also keep track on how the device has moved. Also, a smaller board could be built specially for the remote end's hardware. Although the final remote end's hardware is not bulky, the device would fit into more applicable place if it was smaller. It could truly be used in a grade school's science class if hardware is properly placed into an enclosure.

# **7) Acknowledgements**

This project would not be done without Dr. Bruce Land's support and guidance. I would like to thank him for soldering the tiny accelerometers on to the prototype boards. And I owe him an apology for hurting his finger when drilling a hole on the board.

I also would like to thank my family and girlfriend for supporting me. I have gained a lot of encouragement from them during my studies. They have been well supporting and respecting my decision on the Mastering of Engineering studies at Cornell University.

# **Appendix A: Cost**

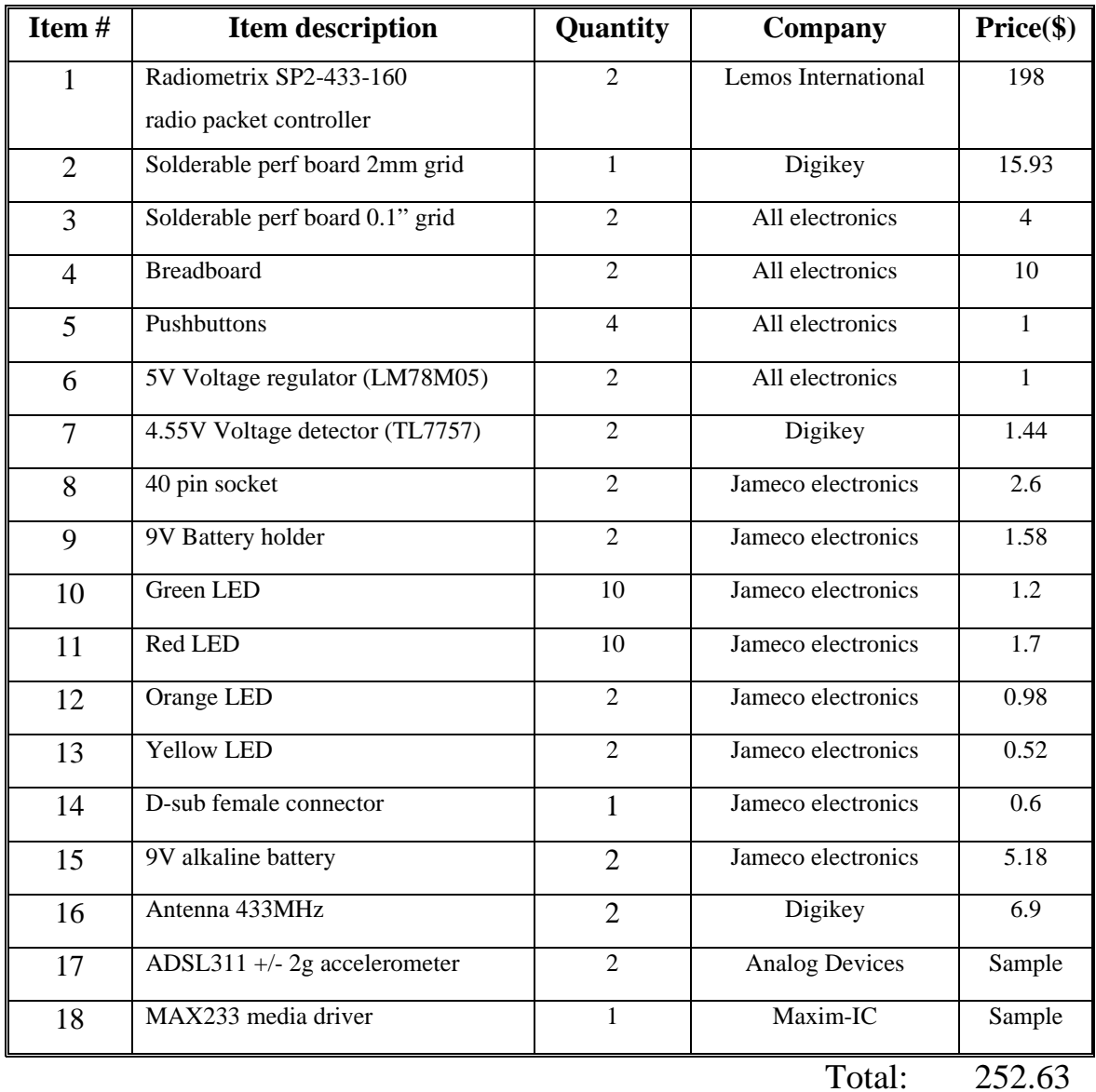

*Note: Miscellaneous parts such as Mega32, 16MHz crystals, resistor, capacitors, and wires, etc are negligible as they are acquired from the lab.*

# **Appendix B: Schematics**

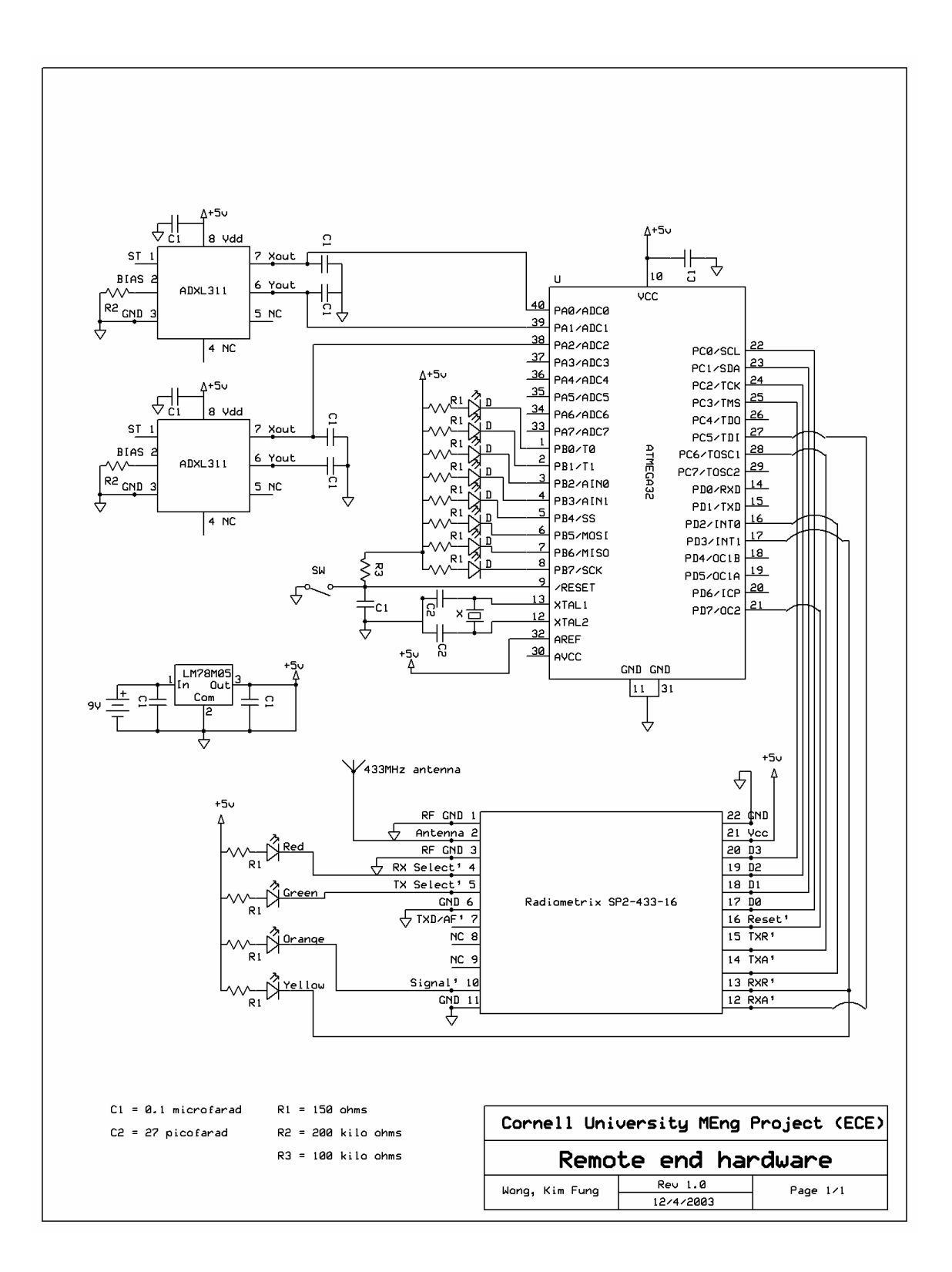

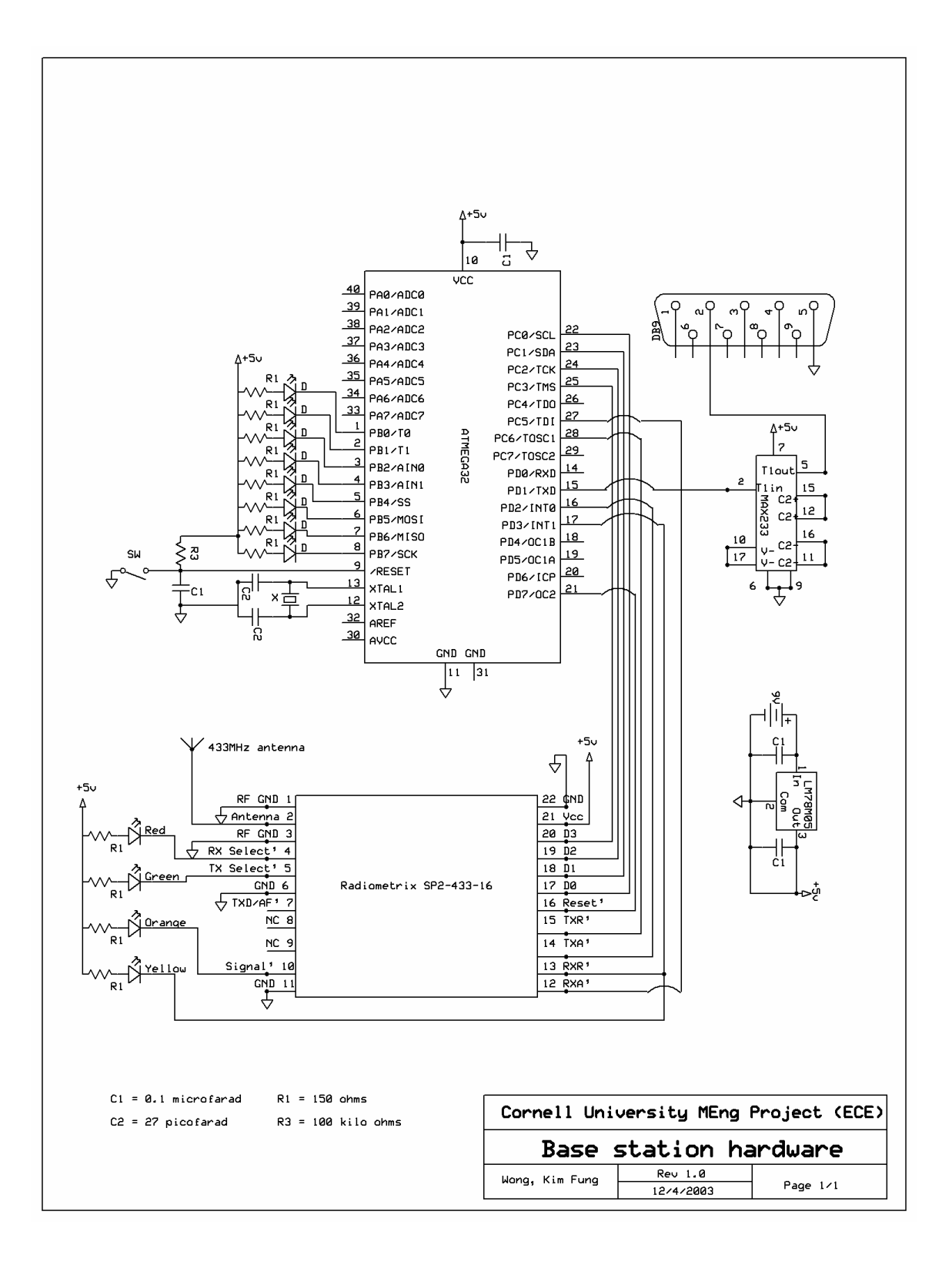

## **Appendix C: Remote end microcontroller's Code**

```
/*********************************************
Project : Complete Transmitter
Version : 1.2
Date : 12/05/2003
Author : Wong, Kim Fung 
Company : Cornell University, Ithaca, NY, USA 
Comments: Program is complete and functions.
Chip type : ATmega32
Program type : Application
Clock frequency : 16.000000 MHz
Memory model : Small
External SRAM size : 0
Data Stack size : 512
*********************************************/ 
//LEDs indicator
//Green: transmitter enabled
//Red: receiver enabled
//Orange: preamble detected
//Yellow: valid packet received
#include <Mega32.h>
#include <string.h>
#include <stdio.h>
#include <stdlib.h>
#define begin {
#define end }
//Accelerometer parameters
#define ADC_VREF_TYPE 0x00
#define ADC_Xsel 0x00
#define ADC_Ysel 0x01
#define ADC_Zsel 0x02 
//#define ADC_pos2g 0xA0
//#define ADC_pos1g 0x90
//#define ADC_0g 0x80
//#define ADC_neg1g 0x70
//#define ADC_neg2g 0x60
#define Accelerometer range 2
//SP2 reset
#define SP2_reset PORTD.7
//MCU-SP2 transfer signals
#define TXR PORTC.6 //TXA PIND.2
#define RXA PORTC.5 //RXR PIND.3
//SP2 states
#define TXA_reqaccept_lsb 1
#define TXA_dataread_lsb 2
#define RXR_tranreq_lsb 3
#define RXR datapresent lsb 4
#define TXA_reqaccept_msb 5
#define TXA_dataread_msb 6
#define RXR_tranreq_msb 7
#define RXR datapresent msb 8
```
//Global variables //Accelerometer variables unsigned char ADC\_X; unsigned char ADC\_Y; unsigned char ADC\_Z; unsigned char ADC doneconversion;

//Control byte for SP2 transmitter unsigned char TX\_control\_byte; //Counter for transmitting bytes unsigned char TX\_byte\_count; //Position for transmitting bytes unsigned char TX\_byte\_pos; //Buffer for data packet unsigned char MCU\_to\_SP2\_buffer[10];

//Control byte for SP2 receiver unsigned char RX\_control\_byte; //Counter for receiving bytes unsigned char RX\_byte\_count; //Position for receiving bytes //unsigned char RX\_byte\_pos; //Buffer for data packet - junk unsigned char SP2\_to\_MCU\_buffer[2]; //flag for getting Control byte bit Getting\_control\_byte;

unsigned char TX state; unsigned char RX\_state;

//interrupt variables unsigned char reload; unsigned int time0;

void initialize(void) begin //ADC input(X,Y,Z axes)  $//PA0=X, PA1=Y, PA2=Z$ DDRA=0xF8;

> //testing DDRB=0xFF; PORTB=0xFF;

 //MCU to SP2 interface //Bit6:TXR Bit5:RXA DDRC=0xF0; PORTC=0xF0;

 //Bit2:TXA Bit3:RXR Bit7:SP2\_reset DDRD=0xF3;

 // Timer/Counter 0 initialization // Clock source: System Clock time0=0; reload=256-250; TCCR0=0x03; //clk/64

```
 TCNT0=reload;
     //Timer/Counter0 Overflow Interrupt Enable 
     TIMSK=0x01;
     //ADC initialization
    ADMUX=ADC_VREF_TYPE|0x20;//Left adjust result
    ADCSR=0x87;
    ADC_doneconversion=1; 
     //SP2 initialization
     SP2_reset=0;
    TXR=1; //PORTC.6-out
    RXA=1; //PORTC.5-out 
    TX_control_byte=0x04;
    RX_byte_count=0;
     //RX_byte_pos=0;
    Getting_control_byte=1;
    TX_state=1;
   RX state=3;
    GICR=0xC0; //External interrupts 0,1 enabled
    MCUCR=0x0A; //Falling edge generates interrupt 
     // Global enable interrupts
     #asm("sei")
end 
// Timer 0 overflow interrupt service routine
interrupt [TIM0_OVF] void timer0_overflow(void)
begin
     //reload to force 1ms overflow
    TCNT0=reload;
     ++time0;
end
// Read the AD conversion result
unsigned char read_ADC(unsigned char ADC_input)
begin
    ADMUX=ADC_VREF_TYPE|0x20;
    ADMUX|=ADC_input;
     //Start the ADC conversion
     //ADSC(bit6) returns to zero after conversion
   ADCSR = 0x40; //ADCSR=0xc7
     //Wait for the ADC conversion to complete
   while ((ADESR & 0x10) == 0);ADCSR = 0x10;
    ADC_doneconversion=1; 
    return ADCH;
```

```
end
```

```
/* 
//Testing: show one axis working alone
void Task1(unsigned char ADC_value)
begin
    if (ADC_value<=0xA2 && ADC_value>=0x92) PORTB=~0x0f; 
   else if (ADC value<0x92 && ADC value>0x82) PORTB=~0x55;
   else if (ADC value=-0x82) PORTB=~0x00;
   else if (ADC value<0x82 && ADC value>0x72) PORTB=~0xaa;
   else if (ADC value<=0x72 && ADC value>=0x62) PORTB=~0xf0;
    else PORTB=~0xff; 
end
*/
//Testing: show two axes working together 
void Task2(unsigned char ADC_v1, unsigned char ADC_v2)
begin
    unsigned char LED,LED_X,LED_Y;
    if (ADC_v1<=0xA2 && ADC_v1>=0x92) LED_X=0b11000000; 
    else if (ADC_v1<0x92 && ADC_v1>0x82) LED_X=0b10000000; 
    else if (ADC_v1<0x82 && ADC_v1>0x72) LED_X=0b01000000; 
    else if (ADC_v1<=0x72 && ADC_v1>=0x62) LED_X=0b00000000;
    else if (ADC_v1==0x82) LED_X=0b11000001;
   if (ADC v2<=0x9D && ADC v2>=0x8D) LED Y=0b00110000;
    else if (ADC_v2<0x8D && ADC_v2>0x7D) LED_Y=0b00100000; 
    else if (ADC_v2<0x7D && ADC_v2>0x6D) LED_Y=0b00010000; 
    else if (ADC_v2<=0x6D && ADC_v2>=0x5D) LED_Y=0b00000000;
    else if (ADC_v2==0x7D) LED_Y=0b00110010;
    LED=LED_X|LED_Y; 
    PORTB=~LED; 
end 
//detect TXA: MCU to SP2 transfer
interrupt [EXT_INT0] void ext_int0(void)
begin 
   unsigned char temp TX data;
    //PORTB=~0xF0; //debugging! 
    switch (TX_state)
    {
        case (TXA_reqaccept_lsb):
        begin
            //PORTB=~0x10; //debugging!
            //set data lines to output & place data on the data lines
            DDRC=DDRC | 0x0F; 
            PORTC=(PORTC&0xF0)|(MCU_to_SP2_buffer[TX_byte_pos] & 0x0F); 
            TXR=1; //tell SP2 that data is present 
            MCUCR=0x03; //rising edge for data read 
            TX_state=TXA_dataread_lsb; //Next state 
        end
        break;
```

```
 case (TXA_dataread_lsb):
         begin
             //PORTB=~0x20; //debugging!
             //wait for SP2 to set TXA to high to tell
             //MCU that data has been read
             TXR=0; //transfer request by MCU
             MCUCR=0x02; //falling edge for request accept
             TX_state=TXA_reqaccept_msb;
         end
         break;
         case (TXA_reqaccept_msb):
         begin
             //PORTB=~0x40; //debugging!
             //shift the MS nibble to LS and send to data lines 
             temp_TX_data=(MCU_to_SP2_buffer[TX_byte_pos] &0xF0)>>4;
             PORTC=(PORTC & 0xF0)| temp_TX_data; 
             TX_byte_pos++;//increment transmit buffer position
             TXR=1; //data present 
             MCUCR=0x03; //rising edge for data read
             TX_state=TXA_dataread_msb; 
         end
         break;
         case (TXA_dataread_msb):
         begin 
             //PORTB=~0x80; //debugging! 
             if (TX_byte_pos < TX_byte_count) 
\{ TXR=0;//transfer request
                 MCUCR=0x02; //falling edge for request accept
 }
             else 
\{ DDRC=0xF0; //done TX, set data lines to input
                 MCUCR=0x0A; //enable EXT_INT1 on falling edge 
 } 
             TX_state=TXA_reqaccept_lsb;
         end
         break; 
     }
//detect RXR: SP2 to MCU transfer
interrupt [EXT_INT1] void ext_int1(void)
begin
    switch (RX_state)
     {
         case (RXR_tranreq_lsb):
         begin
             //PORTB=~0x01; //debugging!
             RXA=0; //Step2:MCU pulls RX accept low
```
end

```
 MCUCR=0x0C; //rising edge for data present 
             RX_state=RXR_datapresent_lsb; //Next state 
         end
         break;
         case (RXR_datapresent_lsb):
         begin
             //PORTB=~0x02; //debugging! 
             //SP2 turns on bus drivers, places LS nibble 
             //onto data lines and set RX request to high 
             SP2_to_MCU_buffer[0]=PINC & 0x0F; 
             RXA=1; //data read 
             MCUCR=0x08;//falling edge for transfer request
             RX_state=RXR_tranreq_msb;
         end
         break;
         case (RXR_tranreq_msb):
         begin
             //PORTB=~0x04; //debugging!
             RXA=0; //request accept by MCU 
             MCUCR=0x0C; //rising edge for data read
             RX_state=RXR_datapresent_msb; 
         end
         break;
         case (RXR_datapresent_msb):
         begin
             //PORTB=~0x08; //debugging! 
             //shift the MS nibble to lower, read data lines
             SP2_to_MCU_buffer[0]=(PINC<<4)|SP2_to_MCU_buffer[0];
             MCUCR=0x08; //falling edge for transfer request
             if (Getting_control_byte)
             {
                Getting control byte=0;
                 RX_control_byte=SP2_to_MCU_buffer[0];
                 RX_byte_count=SP2_to_MCU_buffer[0] & 0x3F;
             }
             else if (RX_byte_count > 0) RX_byte_count--;
             if ((Getting_control_byte==0)&&(RX_byte_count==0))
             { 
                 Getting_control_byte=1;
                 MCUCR=MCUCR | 0x02; 
 }
            RXA=1; RX_state=RXR_tranreq_lsb; 
         end
         break;
```

```
30
```
 } end

```
void main(void)
begin
     initialize();
     while (1)
     { 
        if (time0 == 10) SP2 reset=1; //SP2 ready
        if (time0==100) begin 
             time0=0; //reset timer
             //X-axis
             if (ADC_doneconversion==1)
             { 
                 ADC_doneconversion=0;
                 ADC_X=read_ADC(ADC_Xsel); 
             } 
             //Y-axis 
             if (ADC_doneconversion==1)
\{ ADC_doneconversion=0;
                 ADC_Y=read_ADC(ADC_Ysel); 
 } 
             //Z-axis
             if (ADC_doneconversion==1)
\{ ADC_doneconversion=0;
                 ADC_Z=read_ADC(ADC_Zsel); 
 }
             //Task2(ADC_X,ADC_Y); 
             TX_byte_count=0;
             TX_byte_pos=0; 
             MCU_to_SP2_buffer[0]=TX_control_byte;
            TX byte count++;
             while (TX_byte_count < 4)
             { 
                 //testing: hardcode sequence of data
                 //MCU_to_SP2_buffer[TX_byte_count]=0x55;
                 //if (TX_byte_count==1) 
                     MCU_to_SP2_buffer[TX_byte_count]=0x70;
                 //else if (TX_byte_count==2) 
                     MCU_to_SP2_buffer[TX_byte_count]=0x75;
                 //else if (TX_byte_count==3) 
                     MCU_to_SP2_buffer[TX_byte_count]=0x78; 
                 if (TX_byte_count==1) 
                     MCU_to_SP2_buffer[TX_byte_count]=ADC_X;
                 else if (TX_byte_count==2) 
                     MCU_to_SP2_buffer[TX_byte_count]=ADC_Y;
                else if (TX byte count==3)
                    MCU to SP2 buffer[TX byte count]=ADC Z;
```

```
 //Show Y-axis on remote end's hardware
             PORTB=~ADC_Y;
             TX_byte_count++;
         } 
         //assert TXR low to initiate transfer to SP2
         //& make sure RXA is high
         TXR=0;
         MCUCR=0x0A; //falling edge for request accept
     end
 }
```
end

## **Appendix D: Base station microcontroller's Code**

/\*\*\*\*\*\*\*\*\*\*\*\*\*\*\*\*\*\*\*\*\*\*\*\*\*\*\*\*\*\*\*\*\*\*\*\*\*\*\*\*\*\*\*\*\* Project : Complete Receiver Version : 1.2 Date : 12/06/2003 Author : Wong, Kim Fung Company : Cornell University Comments: Program is complete and functions. Chip type : ATmega32 Program type : Application Clock frequency : 16.000000 MHz Memory model : Small Internal SRAM size : 2048 External SRAM size : 0 Data Stack size : 512 \*\*\*\*\*\*\*\*\*\*\*\*\*\*\*\*\*\*\*\*\*\*\*\*\*\*\*\*\*\*\*\*\*\*\*\*\*\*\*\*\*\*\*\*\*/ //LEDs indicator //Green: transmitter enabled //Red: receiver enabled //Orange: preamble detected //Yellow: valid packet received #include <Mega32.h> #include <string.h> #include <stdio.h> #include <stdlib.h> #define begin { #define end } //difference of 2g & 0g in digital count #define ADC\_diff 0x20 //SP2 reset #define SP2\_reset PORTD.7 //MCU-SP2 transfer signals #define TXR PORTC.6 //TXA PIND.2 #define RXA PORTC.5 //RXR PIND.3 //SP2 states #define TXA\_reqaccept\_lsb 1 #define TXA\_dataread\_lsb 2 #define RXR\_tranreq\_lsb 3 #define RXR datapresent lsb 4 #define TXA\_reqaccept\_msb 5 #define TXA\_dataread\_msb 6 #define RXR tranreq msb 7 #define RXR datapresent msb 8 //Global variables //Control byte for SP2 receiver unsigned char RX\_control\_byte; //Counter for receiving bytes unsigned char RX\_byte\_count; //Position for receiving bytes unsigned char RX\_byte\_pos;

```
//Buffer for data packet
unsigned char SP2_to_MCU_buffer[4];
//flag for getting Control byte
bit Getting_control_byte;
//unsigned char TX_state;
unsigned char RX_state;
//for TXC interrupt 
unsigned char RS head;
unsigned char RS_tail;
//buffer for reorganized packet to PC 
int RS_buffer[6];
//interrupt variables
unsigned char reload;
unsigned int time0;
void initialize(void)
begin
     //testing
     DDRB=0xFF;
     PORTB=0xFF;
     //MCU to SP2 interface
     //Bit6:TXR Bit5:RXA
     DDRC=0xF0;
     PORTC=0xF0; 
     //Bit0:RXD Bit1:TXD 
     //Bit2:TXA Bit3:RXR Bit7:SP2_reset
     DDRD=0xF3; //try bit0 as output?????
     //Timer/Counter 0 initialization
     time0=0;
     reload=256-250;
     TCCR0=0x03; //clk/64
     TCNT0=reload; 
     //Timer/Counter0 Overflow Interrupt Enable 
     TIMSK=0x01;
     //USART initialization
     UCSRA=0x00;
     UCSRB=0x08; //transmitter enable
     UCSRC=0x86; //8bit data
     UBRRL=0x67; //9600 baud rate
     UBRRH=0x00; 
     //SP2 initialization
     SP2_reset=0;
     TXR=1; //PORTC.6-out
     RXA=1; //PORTC.5-out 
     //TX_control_byte=0x04;
     //TX_byte_count=0;
     //TX_byte_pos=0;
```
RX\_control\_byte=0;

```
 RX_byte_count=0;
    RX_byte_pos=0;
     Getting_control_byte=1;
     //RX_done_flag=0;
    //TX state=1;
   RX state=3;
   RS head=0;
   RS tail=4;
    GICR=0xC0; //External interrupts 0,1 enabled
    MCUCR=0x0A; //Falling edge generates interrupt 
     // Global enable interrupts
     #asm("sei")
end 
// Timer 0 overflow interrupt service routine
interrupt [TIM0_OVF] void timer0_overflow(void)
begin
     //reload to force 1ms overflow
     TCNT0=reload;
    ++time0;end
//Repacketize received data into percentrage of 2g
//and then print the new buffer(in %) to PC
void Repack_Sendmsg(void)
begin
     int temp_value;
    RS_head=0;
    RS_tail=4; 
     //PORTB=~0x70; 
     //reorganized the SP2 packet into another buffer
     //this is for user readability on the hyperterminal
    RS_buffer[RS_head++]=SP2_to_MCU_buffer[0];
    while (RS_head < RS_tail)
     { if (RS_head==1)
             temp_value=((int)SP2_to_MCU_buffer[RS_head] - 130)*100;
        else if (RS head==2)
             temp_value=((int)SP2_to_MCU_buffer[RS_head] - 125)*100;
         else if (RS_head==3)
             temp_value=((int)SP2_to_MCU_buffer[RS_head] - 133)*100; 
         RS_buffer[RS_head]=temp_value / 32; 
         printf("%4d",RS_buffer[RS_head]);
         printf(" ");
         RS_head++;
     }
   print(f("n\r");
   RS head=0;
end
```

```
//detect RXR: SP2 to MCU transfer
interrupt [EXT_INT1] void ext_int1(void)
begin
     unsigned char temp_RX_data;
     switch (RX_state)
     { 
         case (RXR_tranreq_lsb):
         begin
              //PORTB=~0x01;
             RXA=0; //Step2:MCU pulls RX accept low 
             MCUCR=0x0C; //rising edge for data present 
             RX_state=RXR_datapresent_lsb; //Next state 
         end
         break;
         case (RXR_datapresent_lsb):
         begin 
                //PORTB=~0x02; 
             //SP2 turns on bus drivers, places LS nibble 
             //onto data lines and set RX request to high 
             SP2_to_MCU_buffer[RX_byte_pos]=PINC & 0x0F; 
             RXA=1; //data read 
             MCUCR=0x08;//falling edge for transfer request
             RX_state=RXR_tranreq_msb;
         end
         break; 
         case (RXR_tranreq_msb):
         begin 
               //PORTB=~0x04;
             RXA=0; //request accept by MCU 
             MCUCR=0x0C; //rising edge for data read
             RX_state=RXR_datapresent_msb; 
         end
         break;
         case (RXR_datapresent_msb):
         begin 
              //PORTB=-0x08; //shift the MS nibble to lower, read data lines
            temp RX data = PINC;SP2 to MCU buffer[RX byte pos]=(temp RX data<<4)
                  | SP2_to_MCU_buffer[RX_byte_pos];
             RX_byte_pos++; 
             if (Getting_control_byte)
            \{//get to know how many bytes the packet are
                 Getting_control_byte=0;
                 RX_control_byte=SP2_to_MCU_buffer[0];
                  //zero the bit6,7 to get the exact count
                RX byte count=SP2 to MCU buffer[0] & 0x3F;
             }
             else if (RX_byte_count > 0) RX_byte_count--;
```

```
 //done receiving a packet
           if ((Getting_control_byte==0)&&(RX_byte_count==0))
           { 
               Getting_control_byte=1;//done RX, enable
               //if statements make sure the data are valid
                //otherwise, data wouldn't be sent to USART 
              if ( (SP2_to_MCU_buffer[1] < = 0xA2)
                  && (SP2_to_MCU_buffer[1] >= 0x62)
                  && (SP2_to_MCU_buffer[2] <= 0x9D) 
                 & (SP2_to_MCU_buffer[2] >= 0x5D) && (SP2_to_MCU_buffer[3] <= 0xA5) 
                  && (SP2_to_MCU_buffer[3] >= 0x65))
                        //repacketize and dump data to PC
                    Repack_Sendmsg();
               PORTB=~SP2_to_MCU_buffer[2]; 
 } 
             MCUCR=0x08;//falling edge for transfer request
             RXA=1; 
             RX_state=RXR_tranreq_lsb; 
         end
         break; 
     }
end 
void main(void)
begin
     initialize();
     while (1)
     { 
         if (time0==10) SP2_reset=1; 
         if (time0==500)
         begin 
             time0=0; //reset timer 
             RX_byte_count=0;
             RX_byte_pos=0;
             UCSRB=0x08; //transmitter enable
             MCUCR=0x08; //falling edge for request accept
         end
     }
end
```
## **Appendix E: Matlab Code**

%Version: 1 %Date: December 1,2003 %This matlab file is used to display the data collected %by the acceleration reading device

 $data\_percent = load('result.txt')$ data\_g = data\_percent\* $(2/100)$ [row\_size,col\_size] = size(data\_percent)  $X = data_g(1:end,1)'$  % put 1st column of data g in X Y=data\_g(1:end,2)' % put 2nd column of data\_g in Y  $Z = data_g(1:end,3)'$  % put 3rd column of data g in Z

```
%calculating total scalar quantity of 3 axes
for i = 1:row size
  scalar_quan(i) = sqrt(X(i).^2 + Y(i).^2 + Z(i).^2)
end
```

```
t = 1:row size;
%subplot(2,2,1);plot(t, X, 'bo--')grid on;
title('Acceleration - Xaxis')
xlabel('samples (10Hz)')
ylabel('acceleration (g)')
%Automatically save the figure into the current 
%work directory as xaxis.jpg with best resuoltion
print -djpeg100 xaxis.jpg
```

```
figure;
%subplot(2,2,2);plot(t, Y, 'gp-)grid on;
title('Acceleration - Yaxis')
xlabel('samples (10Hz)')
ylabel('acceleration (g)')
print -djpeg100 yaxis.jpg
```
figure;  $%$ subplot $(2,2,3);$  $plot(t,Z,'r^*:')$ grid on; title('Acceleration - Zaxis') xlabel('samples (10Hz)')

ylabel('acceleration (g)') print -djpeg100 zaxis.jpg

figure; %subplot $(2,2,4)$ ; plot(data\_g) legend('X-axis','Y-axis','Z-axis') title('Acceleration measurement - 3axes') xlabel('samples (10Hz)') ylabel('acceleration (g)') print -djpeg100 result.jpg

figure; plot(vector\_quan) title('Acceleration measurement - scalar quantity of 3axes') xlabel('samples (10Hz)') ylabel('acceleration (g)') print -djpeg100 scalarquan.jpg

# **Appendix F: Matlab result**

**Test 2** 

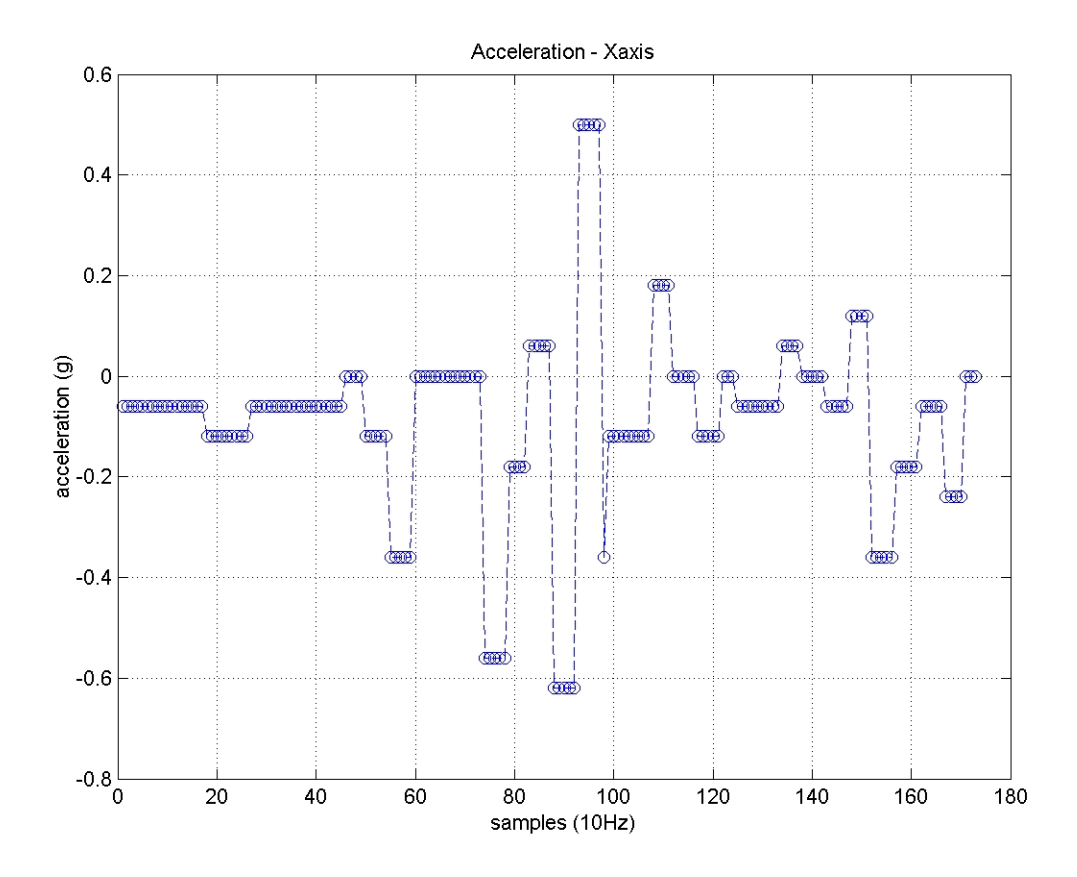

A movement on X-axis was performed along positive and negative direction.

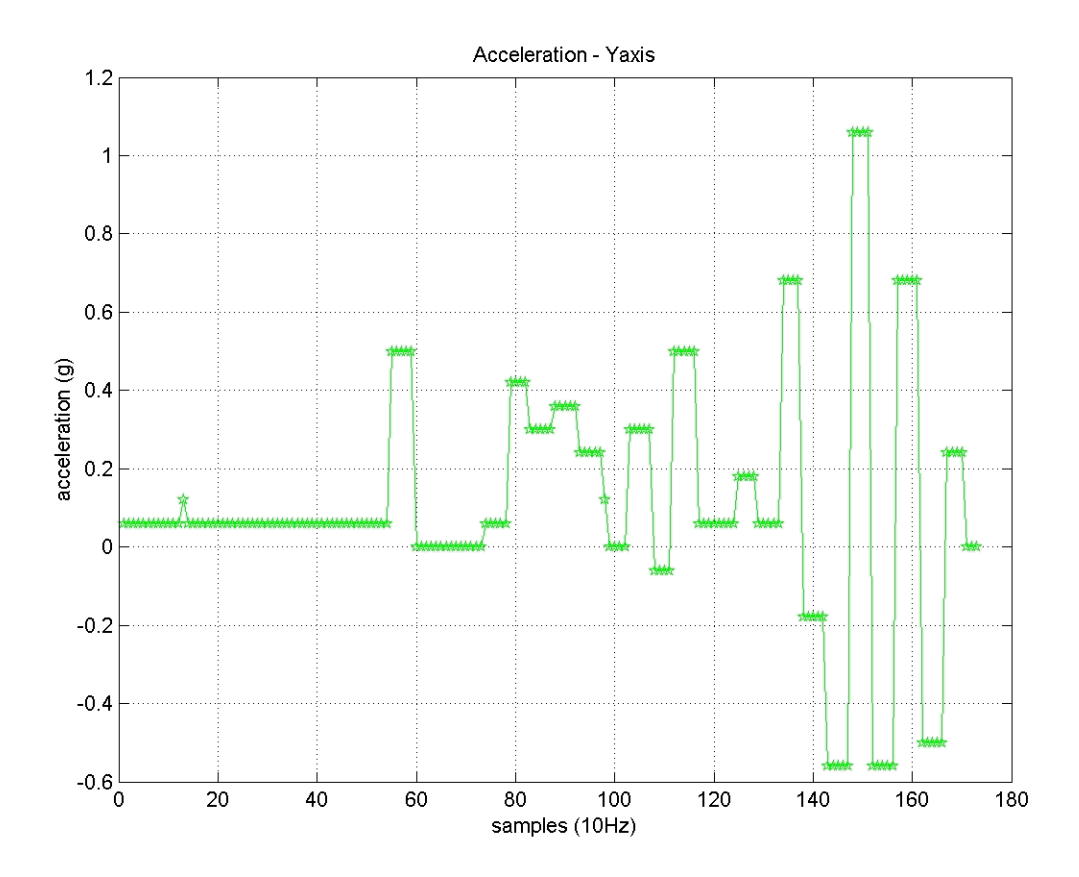

A movement on Y-axis was performed along positive and negative direction.

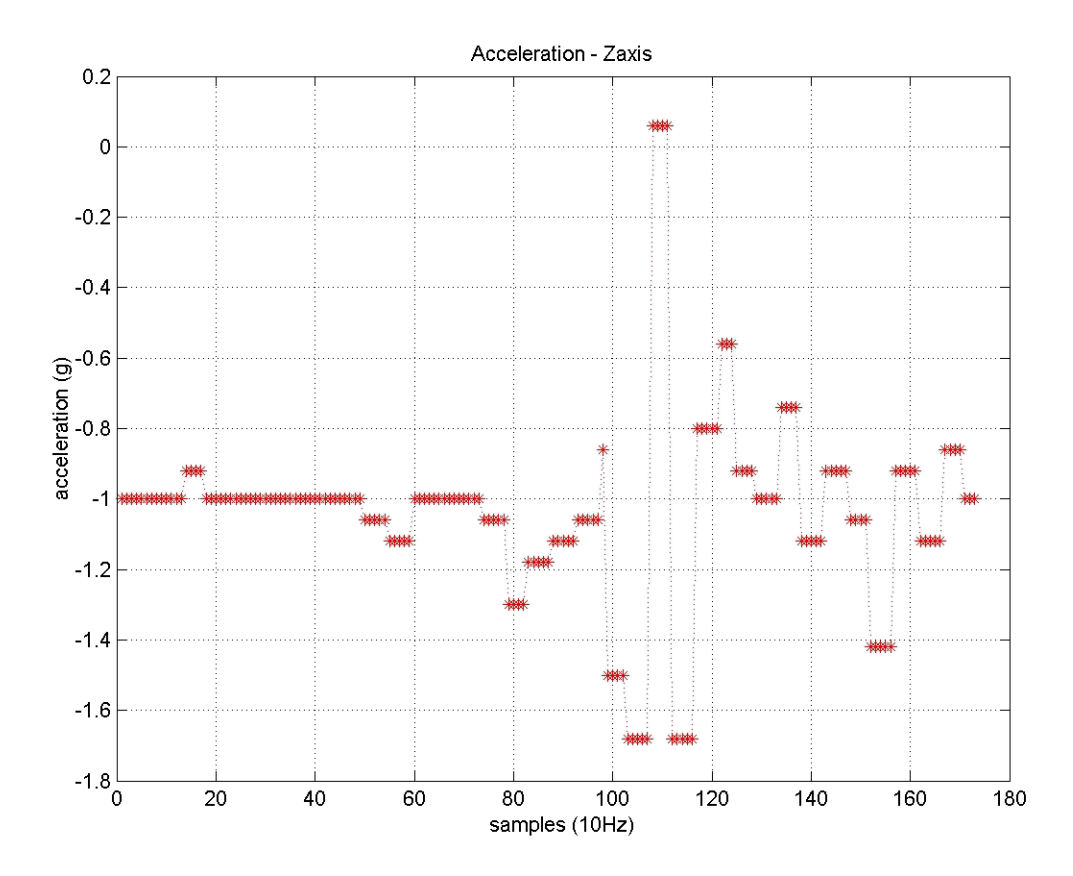

A movement on Z-axis was performed along positive and negative direction.

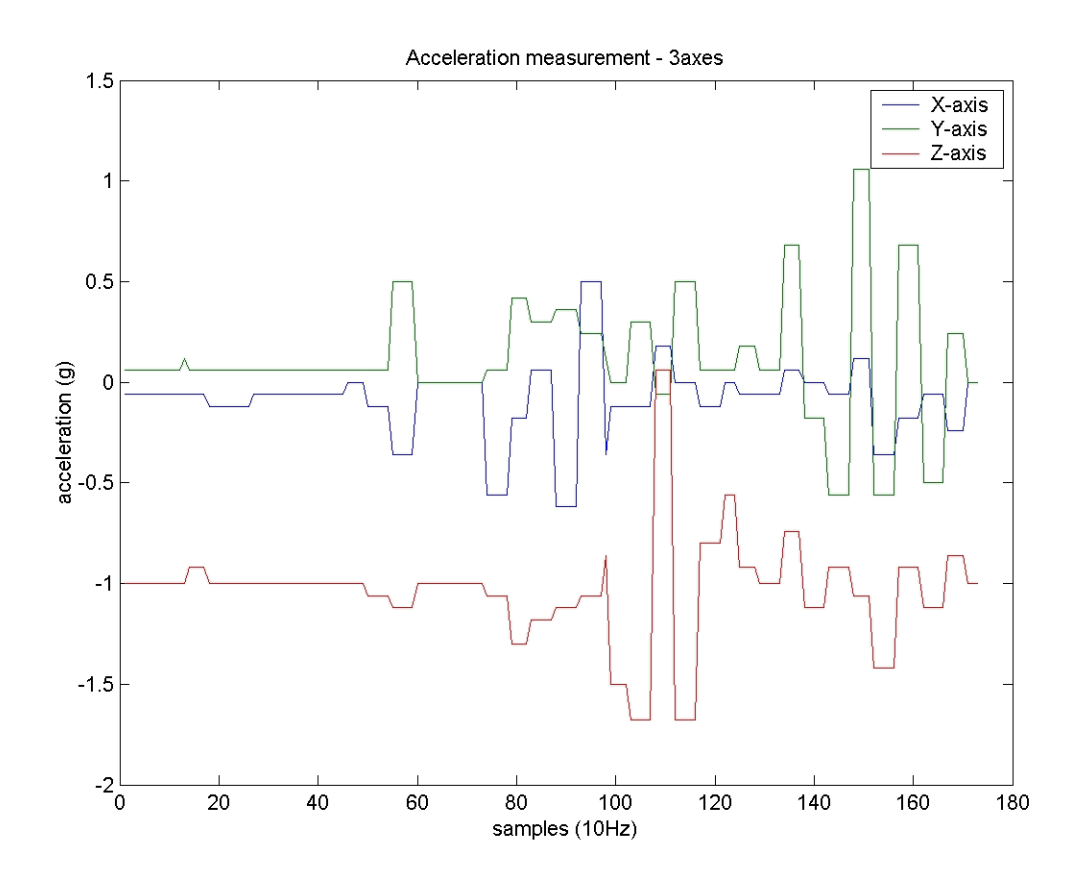

A figure including the X, Y and Z axes is shown.

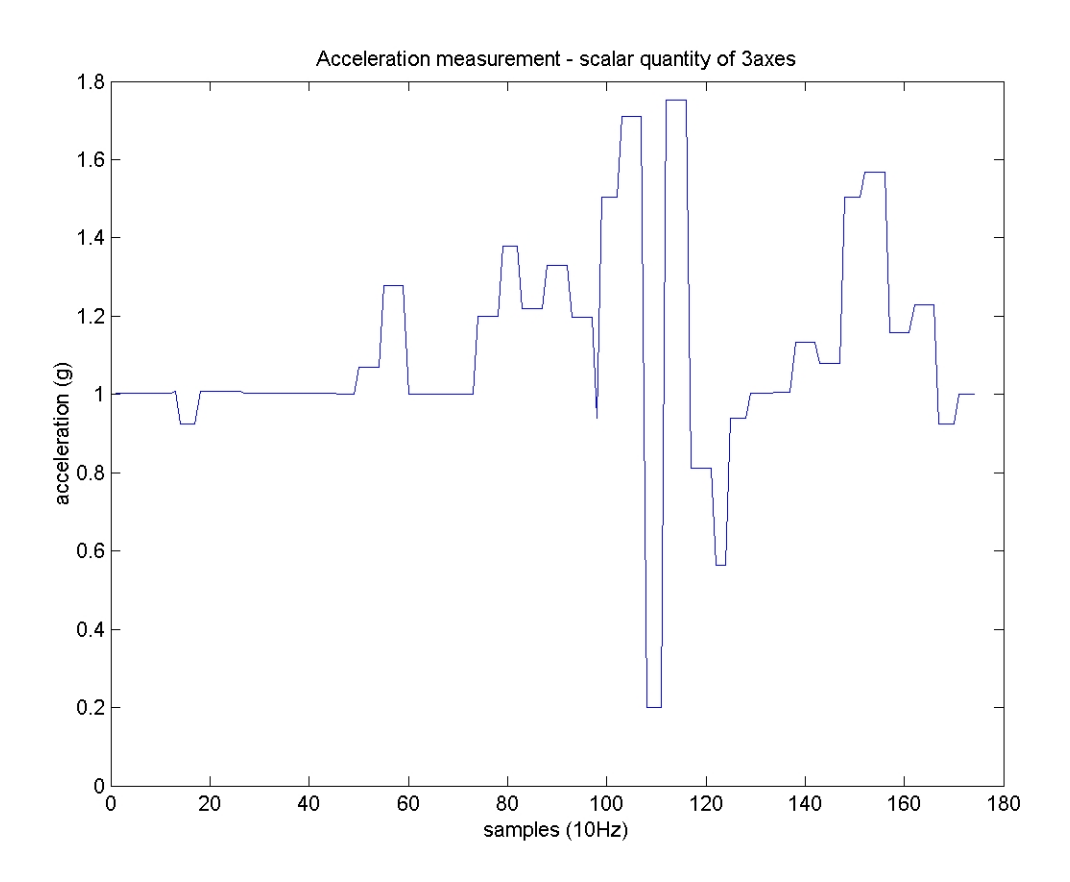

Scalar quantity of X, Y, and Z axes is shown.

## **Appendix G: User's Manual**

#### **System set up:**

- Ø Plug in a serial cable with base station's DB9 connector and a computer.
- Ø Make sure com1 is available for Hyper Terminal. If not, go to Device Manager of Windows OS to change the com port.
- Ø Open up a Hyper Terminal with 9600 baud rate, 1 stop bits, no parity and no flow control. Connection's name is up to user's preference.
- Ø Go to "File" on menu and "Properties" and select "Settings". Click "ASCII setup…", choose "Append line feeds to incoming line ends" from "ASCII Receiving".
- Ø Put 9V batteries into the base station's and remote end's battery holders*. Make sure the polarities are correct.*

#### **Data collecting:**

- Ø Make connection to the Hyper Terminal and go to "Transfer" and "Capture Text…" on menu. Open the file named *result.txt* and make sure it is empty.
- Ø Press "start" on the "Capture Text" window to start collecting data.
- Ø When data is being collected, it is shown in three columns.
- Ø When enough data are collected, click "stop" from Capture Text.." from "Transfer". Then, Hyper Terminal should be disconnected.

#### **Data analysis:**

- Ø If *matlabcommand.m* is not yet available, copy it from the Appendix E above.
- Ø Save *result.txt* and *mathlabcommand.m* on the same directory.
- Ø Run the *matlabcommand.m* in **Matlab** and change the Matlab working directory if necessary.
- $\varnothing$  A figure with the X-axis's, Y-axis's and Z-axis's data is shown.
- Ø Five image files called *xaxis,jpg, yaxis,jpg, zaxis.jpg, result.jpg and scalarquan.jpg* are automatically saved into the same directory of the two other files.

# **Appendix H: Picture**

# *Remote end's hardware*

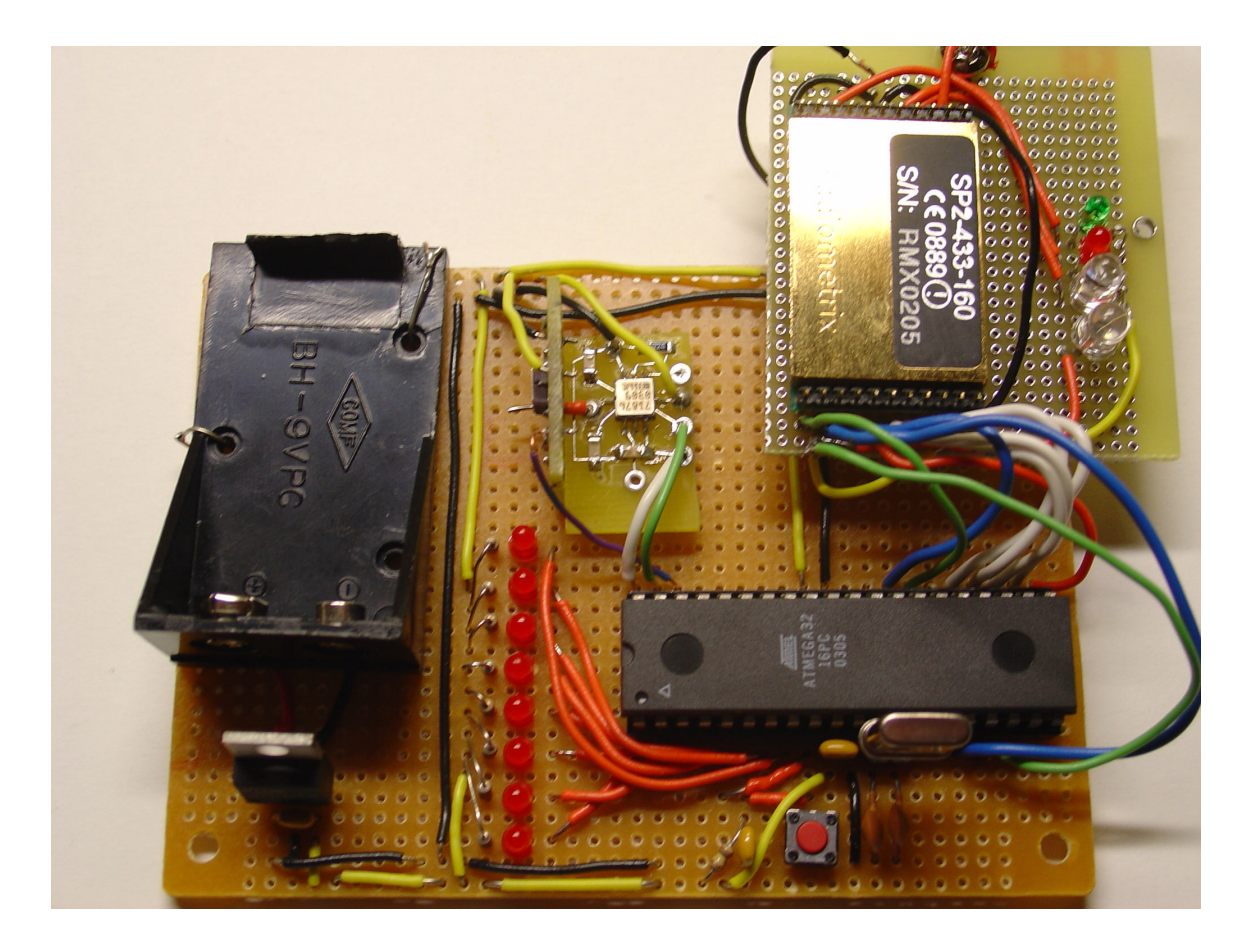

## *Base station's hardware*

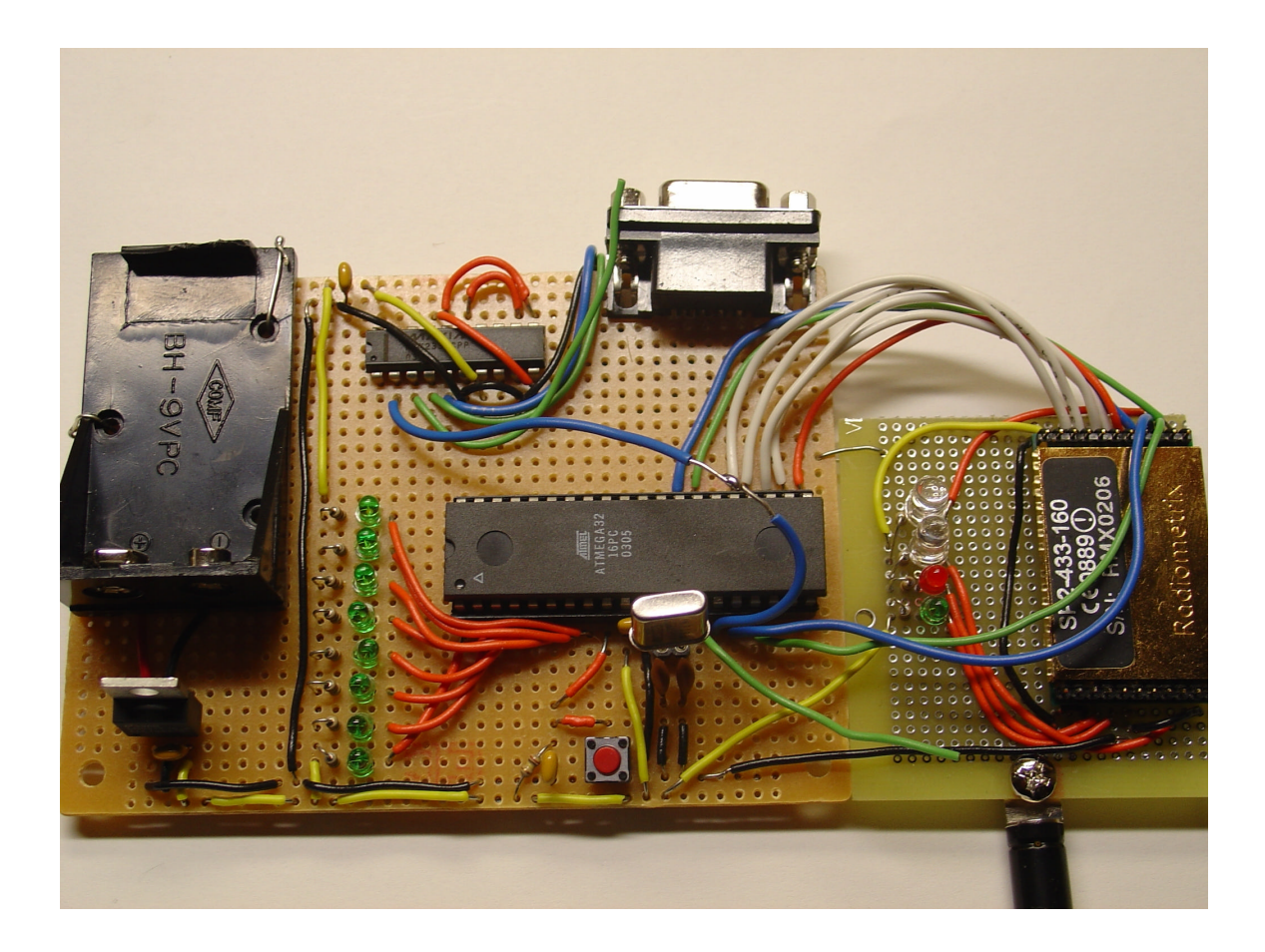

# *System Overview:*

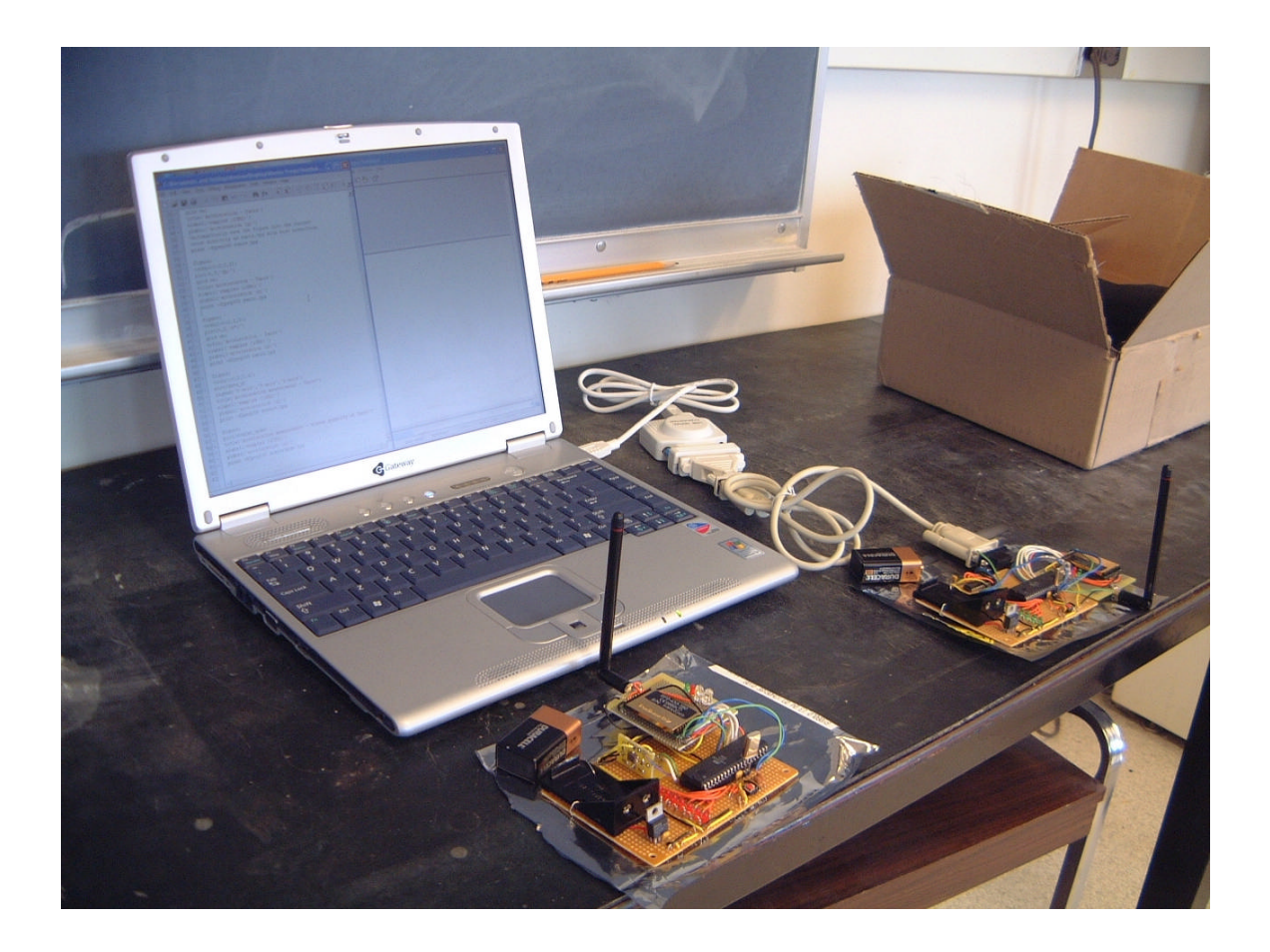

# **Appendix I: Bibliography**

1. Mega32 datasheet

http://www.atmel.com/dyn/resources/prod\_documents/doc2503.pdf

- 2. Radiometrix SP2-433-16 radio packet controller http://www.radiometrix.co.uk/dsheets/sp2.pdf
- 3. Radiometrix SP2-433-16 radio packet controller evaluation kit http://www.radiometrix.co.uk/dsheets/sp2ek.pdf
- 4. Mega32 prototype board http://homepage.sunrise.ch/mysunrise/pfleury/avr-starterkit.html
- 5. Max233 driver/receiver http://pdfserv.maxim-ic.com/en/ds/MAX220-MAX249.pdf
- 6. Analog Device ADXL311 +/-2g dual-axis accelerometer http://www.analog.com/UploadedFiles/Data\_Sheets/39398238692761ADXL311\_a.pdf
- 7. National Instrument 5V voltage regulator (LM78M05) http://www.national.com/ds/LM/LM341.pdf
- 8. CodeVision AVR evaluation download http://www.hpinfotech.ro/html/download.htm